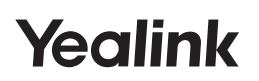

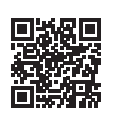

**Yealink Documentation** support.yealink.com

# **DECT IP Base Station W73P & W73H**

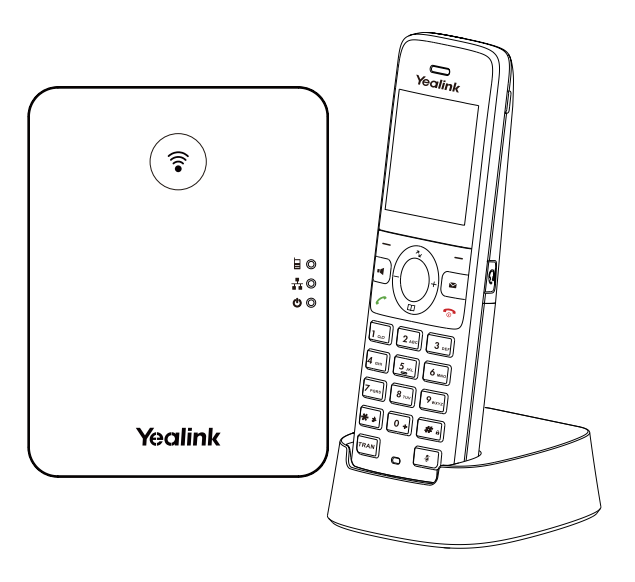

English | Deutsch

**Quick Start Guide (V1.0)**

# **Table of Contents**

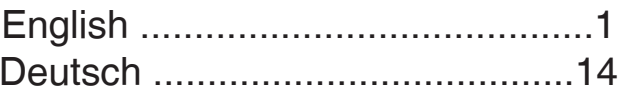

# **E N G L I S H**

### **W73P Package Contents**

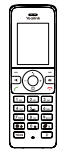

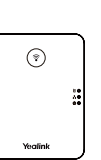

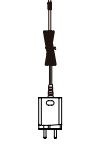

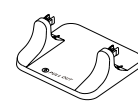

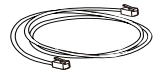

W73H Handset

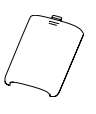

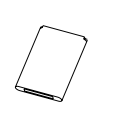

**Battery** 

W70B Base Station 2 Power Adapters Base Stand Filhernet Cable

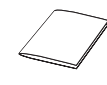

Belt Clip Charging Cradle Cuick Start Guide

**Note**: Yealink W73P DECT phone consists of one W70B base station and one W73H handset.

### **W73H Package Contents**

Battery Cover<br>
Battery Cover

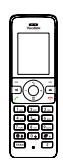

W73H Handset

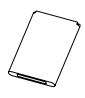

Rechargeable chargeable<br>Battery **Belt Clip** 

Power Adapter

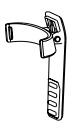

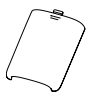

Battery Cover

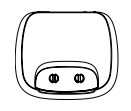

Charging Cradle

### **W70B Package Contents**

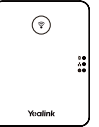

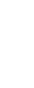

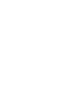

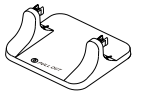

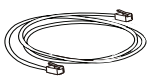

W70B Base Station Power Adapter Base Stand Ethernet Cable

### **Assembling the DECT Phone**

**1. Connect the base station power and the network using method a or method b.**

### **a. AC Power Option b. PoE (Power over Ethernet) Option**

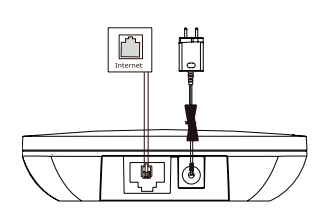

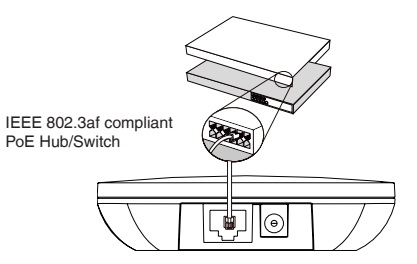

**Note**:

- If you choose method a, use Yealink supplied power adapter (5V/0.6A). A third-party power adapter may damage the base station.
- If you choose method b, you do not need to connect the power adapter. Make sure the hub/switch is PoEcompliant.

### **2a. (Desktop Installation) Attach and remove the base stand.**

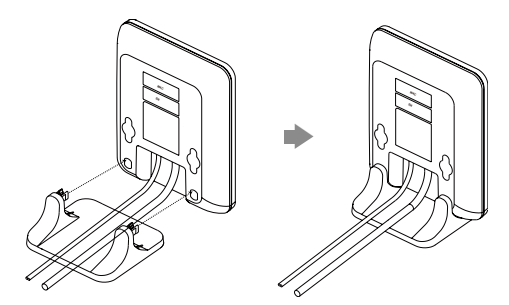

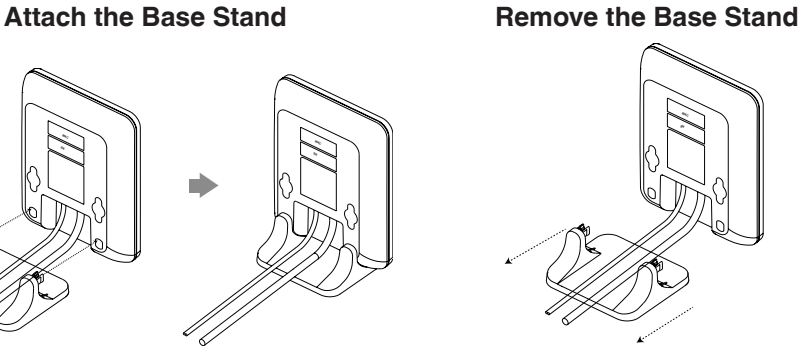

Align the snap-fits with the corresponding holes and push forward, snapping them into the holes.

Remove the snap-fits from the holes horizontally.

### **2b. (Wall-Mount Installation) Attach the base station.**

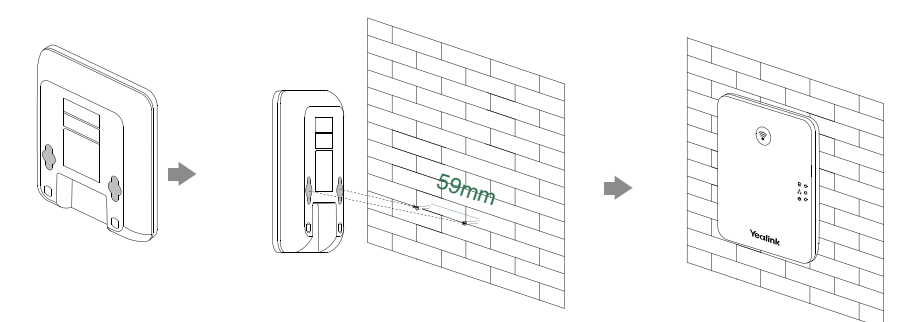

### **3. Insert the battery into the handset.**

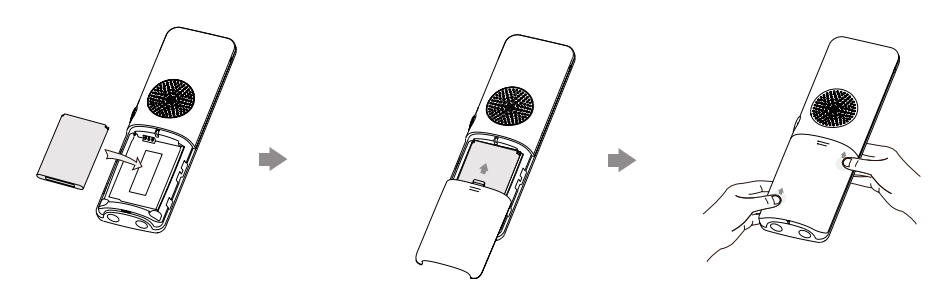

**4. Attach the belt clip to the handset.**

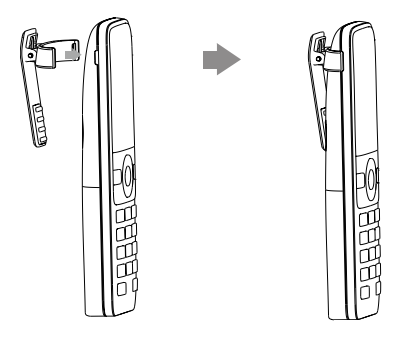

**5. (Optional) Mount the charging cradle to the wall.**

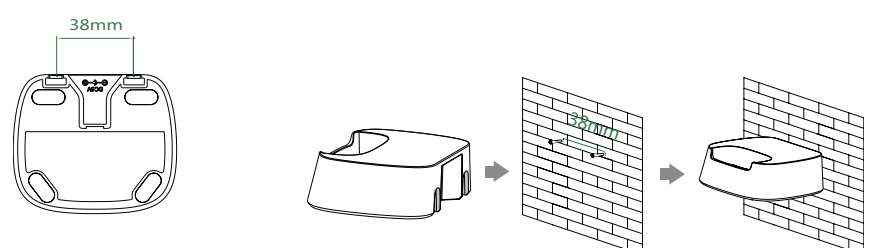

**6. Connect the charging cradle and charge the handset.**

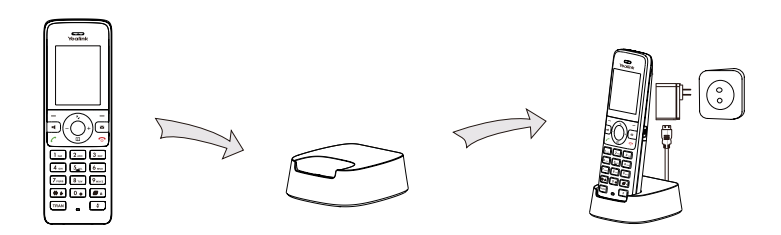

### **Note**:

- Use Yealink-supplied power adapter (5V/0.6A). A third-party power adapter may damage the handset.
- Check the charging status on the top-right corner of the LCD screen.

### **Startup**

After the IP phone is connected to the network and supplied with power, it automatically begins the initialization process. After startup, the phone is ready for use.

Depending on how you use the phone there are various commissioning procedures.

You can find out how to connect the telephone to the corresponding Telekom service under:

### **https://www.telekom.de/yealink-hilfe**

Should there be any further questions, please contact the various support contacts via telephone, e-mail, Internet or on site.

### **Getting Started**

### **Shortcut Keys**

Shortcut keys help you quickly access the frequently used phone features. The following describes the default shortcut-keys behaviors:

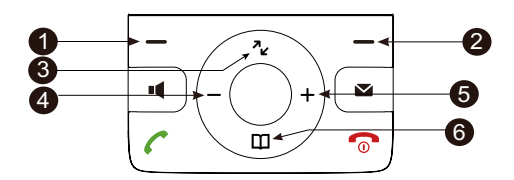

- Access the call history records.
- **8** Check the line status.
- $\bullet$  Access the intercom list, select one to place an internal call.
- **•** Decrease the ringer volume.
- $\bullet$  Increase the ringer volume.
- **<sup>** $\bullet$ **</sup>** Access the directory list.

### **Entering and Editing Data**

- Press  $\boxed{\bullet}$  one or more times to switch among different input modes or to type "#".
- Press  $\bullet$  to provide the special characters to choose or to type "\*".
- Press a digit key one or more times to type the desired character or digit.
- Press the **Del** soft key to delete entered characters.
- Press the **Save** soft key to accept the change or the **Back** soft key to cancel.

### **Handset Registration**

You can register up to 10 handsets to one W70B base station. Each handset can be registered to 4 different base stations.

When the handset LCD screen prompts "Unregistered!", long press  $\binom{?}{?}$  on the base station till the registration LED indicator flashes.

There are two methods to register a new handset:

### **Easy Registration:**

1.Press the **Reg** soft key on the handset to register quickly.

### **Normal Registration:**

1.Press the **OK** soft key on the handset, and then select **Register Handset**.

2.Select the desired base station and then press the **OK** soft key. The handset begins searching the base station.

3.Press the **OK** soft key after searching a base station successfully.

4.Enter the base station PIN (default: 0000), and then press the **Done** soft key to complete the registration.

To register to multiple base stations, press  $\bigcirc$  to enter the main menu, and select **Settings**->**Registration**->**Register Handset**, then repeat steps 2-4. Note:

• If the handset is registered to the base station successfully, the handset LCD screen prompts "Handset Subscribed" and "Base NO."( the last 4 characters indicate the base station's MAC address).

• If the handset LCD screen prompts "Searching for Base", check that your base station is powered on.

### **Network Settings**

You can configure the base station to obtain network settings in one of the following ways:

### **DHCP**

By default, the base station attempts to contact a DHCP server in your network to obtain the valid network settings, such as IP address, subnet mask, gateway address and DNS address.

### **Static**

If the base station cannot contact a DHCP server for any reason, you need to configure the IP address, subnet mask, gateway address, primary DNS address and secondary DNS address for the base station manually.

### **To configure the network parameters for the base station manually:**

1.Press the key to enter the main menu, and then select **Settings**- >**System Settings** -> **Network** (default PIN: 0000)->**Basic**.

2.Select the desired IP addressing mode from the **IP Mode** field.

3. Press  $\prod$  to select the desired IP addressing mode.

- 4.Make the desired changes.
- 5.Press the **Save** soft key to accept the change.

Note:

• The DECT IP phone supports either or both IPv4 and IPv6 addressing modes, but IPv6 is disabled by default.

• Wrong network settings may result in inaccessibility of your phone and may affect the network performance. Contact your system administrator for the network parameters.

### **Basic Operations**

### **Turning Handset On/Off**

**To turn the handset on, do one of the following:**

• Press  $\odot$ , wait until the LCD screen lights up.

• Place the handset in the charger cradle. The handset will be turned on automatically.

### **To turn the handset off:**

Long press  $\bullet$  to turn the handset off.

### **Locking/Unlocking Keypad**

- Long press  $\blacksquare$  when the handset is idle to lock the keypad.
- Long press  $\boxed{\cdots}$  again to unlock the keypad.

### **Silent Mode**

- Long press  $\overline{m}$  when the handset is idle to switch the silent mode to on.
- Long press  $\bullet$  again to switch the silent mode to off.

### **Handset Settings**

### **Handset Name**

### **To rename the handset:**

1.Press the key to enter the main menu, and then select **Settings**- >**Handset Name**.

- 2.Edit the value in the **Rename** field.
- 3.Press the **Save** soft key to accept the change.

### **Volume Adjustment**

- Press or + when the handset is idle or ringing to adjust the ringer volume.
- Press  $-$  or  $+$  during a call to adjust the receiver volume of speakerphone/ earpiece/headset.

### **Ring Tones**

1.Press the key to enter the main menu, and then select **Settings**- >**Audio**->**Ring Tones**->**Melodies**.

 $2.$ Press  $-$  or  $+$  to highlight **Intercom Call** or the desired line.

 $3.$ Press  $-$  or  $+$  to select the desired ring tone.

4.Press the **Save** soft key to accept the change.

### **Local Directory**

### **To add a contact:**

1.Press the key to enter the main menu, and then select **Directory**.

1.Press the **Options** soft key, and then select **New Contact**.

2.Enter the desired value in the **Name**, **Office**, **Mobile** and **Other** field respectively.

3.Press the **Save** soft key to accept the change.

### **To edit a contact:**

1.Press the key to enter the main menu, and then select **Directory**.

2. Press  $\sim$  or  $\pi$  to highlight the desired entry.

3.Press the **Options** soft key, and then select **Edit**.

4.Edit the desired value in the **Name**, **Office**, **Mobile** and **Other** field respectively.

5.Press the **Save** soft key to accept the change.

### **To delete a contact:**

1.Press the key to enter the main menu, and then select **Directory**.

2. Press  $\sim \text{ or } \text{m}$  to highlight the desired entry.

3.Press the **Options** soft key, and then select **Delete** to delete the selected entry.

4.Press the **Yes** soft key when the LCD screen prompts "Do you want to delete the selected item?".

### **Speed Dial**

1.Press the key to enter the main menu, and then select **Settings**-> **Telephony**->**Speed Dial**.

2. Press  $\sim$  or  $\pi$  to highlight the desired digit key, and then press the Assign soft key.

3. Press  $\sim$  or  $\overline{m}$  to select the desired directory type.

4. Press  $\sim$  or  $\pi$  to highlight the desired entry, and then press the **OK** soft key.

If both the office number and mobile number are stored, press  $\sim$  or  $\text{m}$  to highlight the desired number, and then press the **OK** soft key again.

### **Basic Call Features**

## **Placing Calls**

### **To place a call directly:**

1.Do one of the following:

• Enter the desired number when the handset is idle.

• Press  $\mathbf{u}$  to enter the pre-dialing screen. Enter the desired number using the keypad.

If there are multiple lines assigned to your handset as outgoing lines, press the **Line** soft key to select the desired line. If you do not select a line, the handset uses the default outgoing line to dial out.

2. Press  $\mathcal{C}$ ,  $\blacksquare$  or  $\heartsuit$  to dial out.

### **To place a call from the local directory:**

1. Press  $m$  when the handset is idle.

2. Press  $\sim$  or  $\text{m}$  to select the desired directory type.

3. Highlight the desired entry, and then press  $\sim$  or  $\parallel$  to dial out using the default line.

If multiple numbers for the contact are stored, press  $\sim$  or  $m$  to highlight the desired number, and then press  $\mathcal C$  or  $\mathfrak q$  again to dial out using the default line.

### **To place a call from the call history:**

1.Press the **History** soft key when the handset is idle, and then select the desired call history list.

2. Press  $\sim$  or  $\pi$  to highlight the desired entry, and then press  $\sim$  or  $\pi$  to dial out using the default line.

### **To place a call from the redial list:**

1. Press  $\sim$  when the handset is idle.

2. Press  $\sim$  or  $\pi$  to highlight the desired entry, and then press  $\sim$  or  $\pi$ .

### **To place a call using the speed dial key:**

Long press the speed dial key to call the preset number directly.

### **Answering Calls**

### **To answer a call, do one of the following:**

- Press the **Accept** soft key.
- Press **.4** .
- Press  $\sim$ .
- Press  $\circledcirc$ .

Note: You can ignore an incoming call by pressing the **Silence** soft key or reject an incoming call by pressing  $\odot$ .

### **Ending Calls**

Press •

### **Call Mute**

- Press  $\Box$  during a call to mute the call.
- Press  $\Box$  again to un-mute the call.

### **Call Hold and Resume**

### **To place a call on hold:**

Press the **Options** soft key during a call, and then select **Hold**.

### **To resume a call, do one of the following:**

- If there is only a call on hold, press the **Resume** soft key.
- If there are two calls on hold, press the **Resume** soft key to resume the current call. Press the **Swap** soft key to swap between calls.

### **Call Transfer**

You can transfer a call in one of the following ways:

### **Blind Transfer**

1.Press the **Options** soft key during a call, and then select **Transfer**.

2.Enter the number you want to transfer the call to.

3.Press the **Transfer** soft key.

### **Semi-Attended Transfer**

- 1.Press the **Options** soft key during a call, and then select **Transfer**.
- 2.Enter the number you want to transfer the call to.
- 3. Press  $\mathcal{C}$ .  $\blacksquare$  or  $\heartsuit$  to dial out.
- 4.Press the **Transfer** soft key when you hear the ring-back tone.

### **Attended Transfer**

- 1.Press the **Options** soft key during a call, and then select **Transfer**.
- 2.Enter the number you want to transfer the call to.
- 3. Press  $\mathcal{C}$ ,  $\mathcal{C}$  or  $\mathbb{O}$  to dial out.
- 4.Press the **Transfer** soft key after the call is answered.

### **Call Forward**

**To enable the call forward feature on a specific line:**

1.Press the key to enter the main menu, and then select **Call Features**- >**Call Forward**.

2. If there are multiple lines assigned to your handset, press  $\sim$  or  $\pi$  to highlight the desired line, and then press the **OK** soft key.

3. Press  $\sim$  or  $\text{m}$  to highlight the desired forwarding type, and then press the **OK** soft key.

- **Always**----Incoming calls are forwarded immediately.
- **Busy**----Incoming calls are forwarded when the line is busy.
- **No Answer**----Incoming calls are forwarded if not answered after a period of time.
- 4.Select **Enabled** from the **Status** field.

5.Enter the number you want to forward the incoming calls to in the **Target** field.

For **No Answer Forward**, press  $-$  or  $+$  to select the desired ring time to wait before forwarding in the **After Ring Time** field.

### **Regulatory Notices**

#### **Operating Ambient Temperatures**

- Operating temperature: +14 to 122°F (-10 to 50°C)
- Relative humidity: 5% to 90%, noncondensing
- Storage temperature: -22 to +160°F (-30 to +70°C)

#### **Warranty**

Our product warranty is limited only to the unit itself, when used normally in accordance with the operating instructions and the system environment. We are not liable for damage or loss resulting from the use of this product, or for any claim from a third party. We are not liable for problems with Yealink device arising from the use of this product; we are not liable for financial damages, lost profits, claims from third parties, etc., arising from the use of this product.

### **DC symbol**

 $\frac{1}{\sqrt{1-\epsilon}}$  is the DC voltage symbol.

#### **Restriction of Hazardous Substances Directive (RoHS)**

This device complies with the requirements of the EU RoHS Directive. Statements of compliance can be obtained by contacting support@yealink. com.

#### **Safety Instructions**

Save these instructions. Read these safety instructions before use! **The following basic safety precautions should always be followed to reduce risk of fire, electrical shock, and other personal injury.**

#### **General Requirements**

- Before you install and use the device, read the safety instructions carefully and observe the situation during operation.
- During the process of storage, transportation, and operation, please always keep the device dry and clean.
- During the process of storage, transportation, and operation, please avoid collision and crash of the device.
- Please attempt not to dismantle the device by yourself. In case of any discrepancy, please contact the appointed maintenance center for repair
- Without prior written consent, no organization or individual is permitted to make any change to the structure or the safety design of the device. Yealink is under no circumstance liable to consequences or legal issues caused by such changes.
- Please refer to the relevant laws and statutes while using the device. Legal rights of others should be respected as well.

### **Environmental Requirements**

- Place the device at a well-ventilated place. Do not expose the device under direct sunlight.
- Keep the device dry and free of dusts.
- Place the device on a stable and level platform.
- Please place no heavy objects on the device in case of damageand deformation caused by the heavy load.
- Keep at least 10 cm between the device and the closest object for heat dissipation.
- Do not place the device on or near any inflammable or fire-vulnerable object, such as rubber-made materials.
- Keep the device away from any heat source or bare fire, such as a candle or an electric heater.
- Keep the device away from any household appliance with strong magnetic field or electromagnetic field, such as a microwave oven or a refrigerator.

### **Operating Requirements**

- Do not let a child operate the device without guidance.
- Do not let a child play with the device or any accessory in case of accidental swallowing.
- Please use the accessories provided or authorized by the manufacturer only.
- The power supply of the device shall meet the requirements of the input voltage of the device. Pleaseusethe provided surge protection power socket only.
- Before plugging or unplugging any cable, make sure that your hands are completely dry.
- Do not spill liquid of any kind on the product or use the equipment near water, for example, near a bathtub, washbowl, kitchen sink, wet basement or near a swimming pool.
- Do not tread on, pull, or over-bend any cable in case of malfunction of the device.
- During a thunderstorm, stop using the device and disconnect it from the power supply. Unplug the power plug and the Asymmetric Digital Subscriber Line (ADSL) twisted pair (the radio frequency cable) to avoid lightning strike.
- If the device is left unused for a rather long time, disconnect it from the power supply and unplug the power plug.
- When there is smoke emitted from the device, or some abnormal noise or smell, disconnect the device from the power supply, and unplug the power plug immediately. Contact the specified maintenance center for repair.
- Do not insert any object into equipment slots that is not part of the product or auxiliary product.
- Before connecting a cable, connect the grounding cable of the device first. Do not disconnect the grounding cable until you disconnect all other cables.

#### **Cleaning Requirements**

- Before cleaning the device, stop using it and disconnect it from the power supply.
- Use a piece of soft, dry and anti-static cloth to clean the device.
- Keep the power plug clean and dry. Using a dirty or wet power plug may lead to electric shock or other perils.

### **ENVIRONMENTAL RECYCLING**

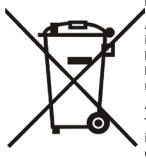

**Never dispose of the device with domestic waste**

**Ask your Town Council about how to dispose of it in an environmentally friendly way. The cardboarc box, plastic packaging and player components may be recycled in accordance with prevailing recycling regulations in your country.** 

**Always adhere to prevailing regulations**

**Those who fail to do so may be fined or prosecuted in accordance with the law. The crossed out garbage can that appears on the device means that when it has reached the end of its useful life, it should be taken to a special waste disposal centre and treated separately to general urban waste.**

#### **Troubleshooting**

The unit cannot supply power to Yealink device.

- There is a bad connection with the plug.
- 1. Clean the plug with a dry cloth.
- 2. Connect it to another wall outlet.
- The usage environment is out of operating temperature range.
- 1. Use in the operating temperature range.
- The cable between the unit and the Yealink device is connected incorrectly.
- 1. Connect the cable correctly.
- You cannot connect the cable properly.
- 1. You may have connected a wrong Yealink device. 2. Use the correct power supply.
- Some dust, etc., may be in the port.
- 1. Clean the port.

Contact your dealer or authorized service facility for any further questions.

#### **Contact Information**

YEALINK NETWORK TECHNOLOGY CO., LTD.

309, 3rd Floor, No.16, Yun Ding North Road, Huli District, Xiamen City, Fujian, P.R.C

#### YEALINK (EUROPE) NETWORK TECHNOLOGY B.V.

Strawinskylaan 3127, Atrium Building, 8th floor, 1077ZX Amsterdam, The **Netherlands** 

#### YEALINK (USA) NETWORK TECHNOLOGY CO., LTD.

999 Peachtree Street Suite 2300, Fulton, Atlanta, GA, 30309, USA Made in China

### **W73P Verpackungsinhalt**

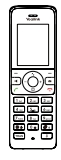

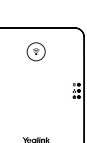

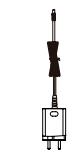

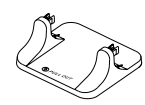

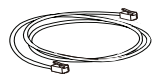

W73H Mobilteil

Zwei Netzteile

W70B Basisstation Zwei Netzteile Basisständer Ethernet-Kabel

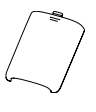

Batterieabdeckung

Wiederaufladbare Batterie

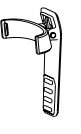

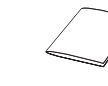

Ladestation

Gürtelclip Ladestation Kurzanleitung

**Hinweis**: Das Yealink DECT phone W73P besteht aus einer W70B Basisstation und einem W73H-Mobilteil.

### **W73H Verpackungsinhalt**

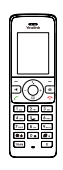

W73H Mobilteil

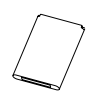

Wiederaufladwiederauflad-<br>bare Batterie Courtelclip Courter Ladestation

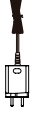

Netzteil

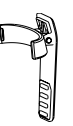

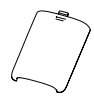

Batterieabdeckung

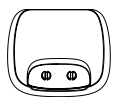

### **W70B Verpackungsinhalt**

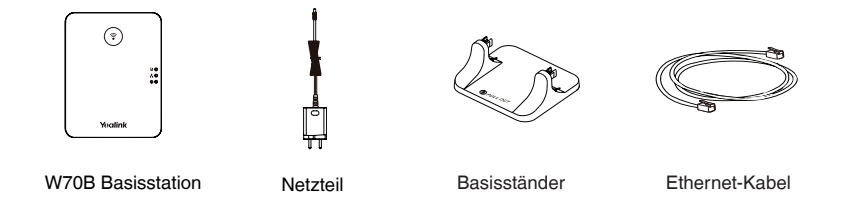

### **Das DECT-Telefon zusammensetzen**

**1. Stellen Sie die Basisstation Stromversorgungs- und Netzwerkverbindung anhand Methode a oder Methode b her.**

- **a. Option Wechselstromversorgung**
- **b. Option Power-over-Ethernet (PoE)**

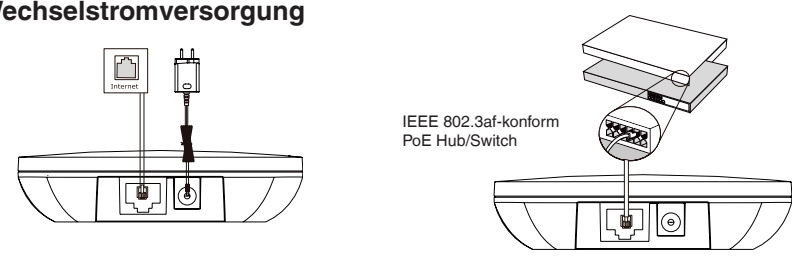

#### **Hinweis**:

- Wenn Sie sich für Methode a entscheiden, verwenden Sie das von Yealink mitgelieferte Netzteil (5V/0,6A). Ein Netzteil eines Drittanbieters kann das Basisstation beschädigen.
- Wenn Sie sich für Methode b entscheiden, müssen Sie das Netzteil nicht anschließen. Stellen Sie sicher, dass der Hub/Switch PoE-konform ist.

**2a. (Installation auf einer Arbeitsfläche) Anbringen und Entfernen des Standfußes.**

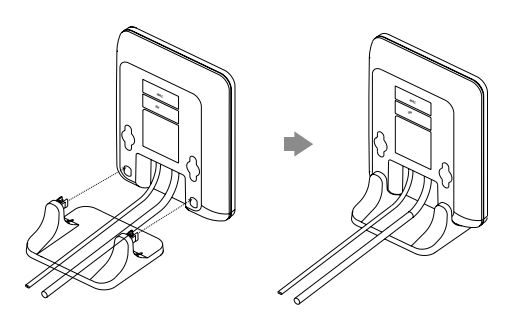

Richten Sie die Einrasthaken an den entsprechenden Öffnungen aus und drücken Sie diese in die Öffnungen hinein bis sie einrasten.

**Anbringen des Standfußes Entfernen des Standfußes**

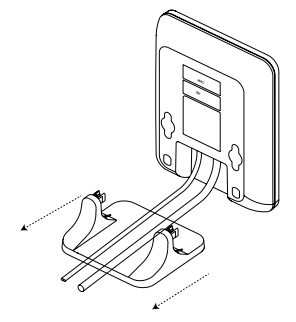

Entfernen Sie die Einrasthaken indem Sie sie in horizontaler Richtung aus Öffnungen herausziehen.

### **2b. (Wandmontage) Anbringen der Basisstation**

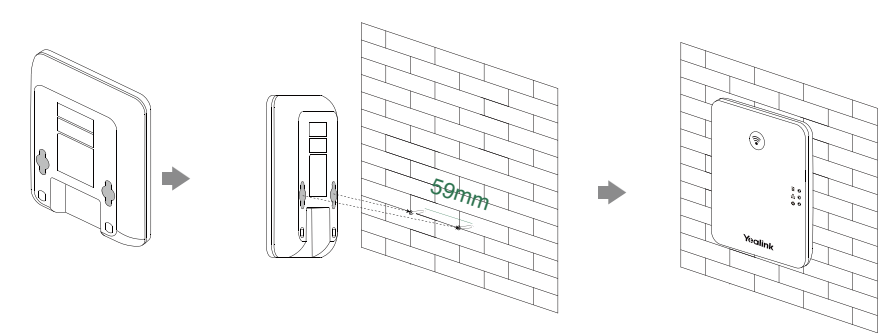

**3. Legen Sie die Batterie in das Mobilteil ein.**

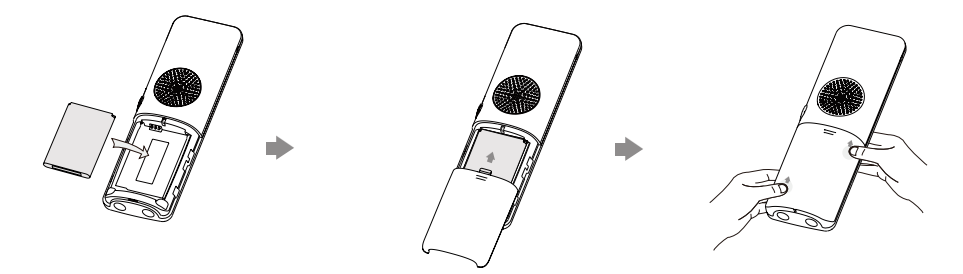

**4. Befestigen Sie den Gürtelclip wie unten dargestellt:**

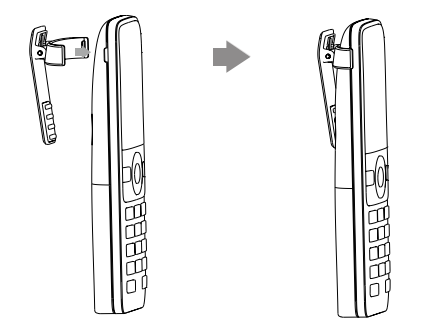

**5. (Optional) Befestigen Sie die Ladestation wie unten dargestellt an der Wand:**

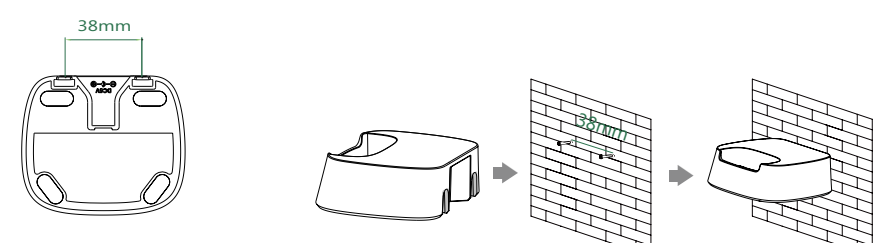

**6. Verbinden Sie die Ladestation und laden Sie das Mobilteil auf.**

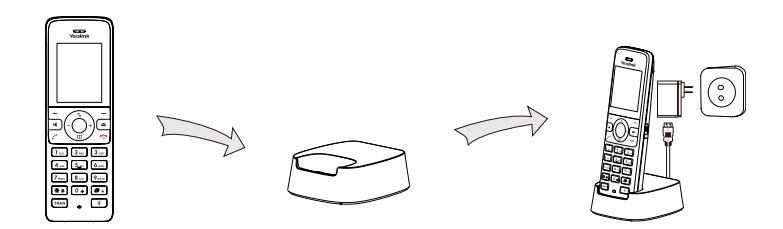

**Hinweis**:

- Verwenden Sie das von Yealink mitgelieferte Netzteil (5V/0.6A). Ein Netzteil eines Drittanbieters kann das Mobilteil beschädigen.
- Der Ladestatus des Mobilteils wird oben rechts im Display angezeigt.

### **Startvorgang**

Nach der Verbindung mit dem Netzwerk und der Stromversorgung startet das IP-Telefon automatisch den Initialisierungsvorgang. Nach der Initialisierung ist das Telefon betriebsbereit. Sie können nun mit der Erstanmeldung an dem gewünschten Dienst fortfahren.

Je nachdem wie Sie das Telefon einsetzen gibt es verschiedene Inbetriebnahme Vorgänge.

Wie Sie das Telefon mit dem entsprechenden Dienst der Telekom verbinden erfahren Sie unter:

### **https://www.telekom.de/yealink-hilfe**

Sollten darüber hinaus noch weitere Fragen bestehen, so wenden Sie sich bitte an die verschiedenen Supportkontakte via Telefon, E-Mail, Internet oder vor Ort.

### **Erste Schritte**

### **Schnellzugriffstasten**

Sie können Funktionen schnell aufrufen, indem Sie auf die Schnellzugriffstasten drücken, statt endlos durch das Menü zu scrollen. Befindet sich das Mobilteil im Bereitschaftszustand, können Sie die folgenden voreingestellten Schnellzugriffstasten drücken, um einige häufig verwendete Funktionen aufzurufen:

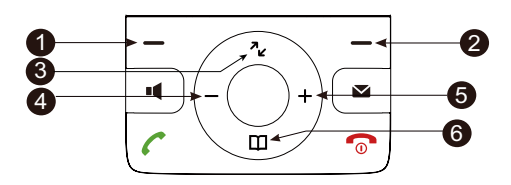

- **•** Drücken Sie den linken Softkey, um das Anruf protokoll anzuzeigen.
- <sup>2</sup> Drücken Sie den rechten Softkey, um den Status der Leitung zu überprüfen.
- **•** Drücken Sie  $\sim$ , um einen internen Anruf zu tätigen.
- $\bullet$  Drücken Sie -, um die Lautstärke des Klingeltons zu reduzieren.
- $\bullet$  Drücken Sie +, um die Lautstärke des Klingeltons zu erhöhen.
- **•** Drücken Sie m. um das Telefonbuch aufzurufen.

### **Daten eingeben und bearbeiten**

- Drücken Sie <sub>(a)</sub> einmal oder mehrere Male, um zwischen den Eingabemodi umzus chalten, oder drücken Sie ...#".
- Drücken Sie (\*\*), um Sonderzeichen auszuwählen, oder drücken Sie "\*".
- Drücken Sie eine Zifferntaste einmal oder mehrere Male, um das gewünschte Zeichen oder die gewünschte Ziffer einzugeben.
- Drücken Sie die Del-Taste, um eingegebene Zeichen zu löschen.
- Drücken Sie die Save-Taste, um die Änderung zu übernehmen, oder sie zu verwerfen.

### **Das Mobilteil anmelden**

Sie können bis zu zehn Mobilteile an der Basisstation anmelden. Jedes Mobilteil kann an vier verschiedenen Basisstation angemeldet werden.

- 1. Gehen Sie wie folgt vor, um das Mobilteil manuell anzumelden:
- Halten Sie die Taste ( $\hat{\epsilon}$ ) an der Basisstation gedrückt, bis die Anmelde-LED blinkt. Drücken Sie dann die **OK**-Taste, um das Hauptmenü des Mobilteils aufzurufen, und wählen Sie **Einstellung**->**Registrieren**->**Mobilteil anmelden**.
- Wenn das Display des Mobilteils "Nicht registriert!" anzeigt, halten Sie die Taste  $\binom{2}{3}$  an der Basisstation gedrückt, bis die Anmelde-LED langsam blinkt. Drücken Sie dann die **OK**-Taste am Mobilteil und wählen Sie **Mobilteil anmelden**.

2. Wählen Sie die gewünschte Basisstation aus und drücken Sie die **OK**-Taste. Das Mobilteil beginnt, nach der Basisstation zu suchen.

3. Drücken Sie die **OK**--Taste, wenn die Suche nach einer Basisstation erfolgreich war.

4. Geben Sie die PIN ein (Standard: 0000) und drücken Sie dann den **Fertig**-Softkey, um die Anmeldung abzuschließen. Hinweis:

- Nach erfolgreicher Anmeldung wird auf dem Display des Mobilteils "Handset subscribed"angezeigt.
- Wenn auf dem Display des Mobilteils "Searching for Base" angezeigt wird, prüfen Sie bitte, ob Ihre asisstation eingeschaltet ist.

### **Netzwerkeinstellungen**

Zum Beziehen der Netzwerkeinstellungen können Sie die Basisstation anhand einer der nachfolgenden Möglichkeiten konfigurieren:

## **DHCP**

Per Standardeinstellung kontaktiert die Basisstation einen DHCP-Server in Ihrem Netzwerk, um gültige Netzwerkeinstellungen zu beziehen, z.B. IP-Adresse, Subnetzmaske, Gateway-Adresse und DNS-Adresse.

## **Static**

Falls die Basisstation aus irgendeinem Grund keine Verbindung zu einem DHCP-Server herstellen kann, müssen Sie die IP-Adresse, Subnetzmaske, Gateway-Adresse, primäre DNS-Adresse und sekundäre DNS-Adresse für die Basisstation manuell konfigurieren.

**Manuelle Konfiguration der Netzwerkeinstellungen für die Basisstation:**

- 1.Drücken Sie die **OK**-Taste, um das Hauptmenü aufzurufen, und wählen Sie **Einstellung**->**System**->**Netzwerk**.
- 2.Geben Sie die System-PIN (Standard: 0000) ein und drücken Sie dann den **Fertig**-Softkey.
- 3.Wählen Sie den gewünschten IP-Adress-Modus im IP-Modus-Feld aus.

4. Drücken Sie m, um den entsprechenden IP-Adress-Modus auszuwählen.

5.Nehmen Sie die gewünschten Änderungen vor.

6.Drücken Sie den Softkey **Speichern**, um die Änderungen zu übernehmen.

### Hinweis:

• Das IP DECT phone unterstützt sowohl IPv4- als auch IPv6-Adressen, wobei das IPv6-Protokoll standardmäßig deaktiviert ist.

• Falsche Netzwerkeinstellungen können zur Folge haben, dass Ihr DECT-Telefon nicht erreichbar ist, und können sich auf die Leistung Ihres Netzwerks auswirken. Weitere Informationen zu diesen. Einstellungen erhalten Sie von Ihrem Systemadministrator.

### **Grundlegende Funktionen**

### **Mobilteil ein-/ausschalten**

### **Schalten Sie das Mobilteil wie folgt ein:**

- Drücken Sie die Taste  $\odot$ , daraufhin wird das Display hell.
- Setzen Sie das Mobilteil in die Ladestation. Das Mobilteil schaltet sich automatisch ein.

### **Mobilteil ausschalten:**

Halten Sie die Taste <sub>®</sub> gedrückt, um das Mobilteil auszuschalten.

### **Tastenfeld sperren/entsperren**

- Halten Sie die Taste **and des im Bereitschaftszustand befindlichen Mobilteils** gedrückt, um das Tastenfeld zu sperren.
- Halten Sie die Taste <sub>[\*</sub>] erneut gedrückt, um das Tastenfeld zu entsperren.

### **Stumm-Modus**

- Halten Sie die Taste  $\overline{(*)}$  des im Bereitschaftszustand befindlichen Mobilteils gedrückt, um den Stumm-Modus zu aktivieren.
- Halten Sie die Taste <sub>[\*\*</sub>] erneut gedrückt, um den Stumm-Modus zu deaktivieren.

**Mobilteileinstellungen**

### **Mobilteilname**

### **Mobilteil umbenennen:**

1.Drücken Sie die © Taste, um das Hauptmenü aufzurufen, und gehen Sie zu **Einstellung**->**Mobilteilname**.

2.Bearbeiten Sie die Angabe im Feld **Umben**.

3.Drücken Sie den Softkey **Speichern**, um die Änderungen zu übernehmen.

### **Lautstärke einstellen**

- Drücken Sie im Ruhemodus des Mobilteils die Taste oder +, um die Lautstärke des Klingeltons einzustellen.
- Drücken Sie während eines Anrufs oder +, um die Lautstärke der Freisprechfunktion/des Mobilteils anzupassen.

### **Klingeltöne**

1.Drücken Sie die  $\circledcirc$  Taste, um das Hauptmenü aufzurufen, und gehen Sie zu **Einstellung**->**Audio**->**Klingelton**->**Melodien**.

2. Wählen Sie mit den Tasten - oder + die Option interner Anruf oder die gewünschte Leitung.

3. Wählen Sie mit den Tasten – oder + den gewünschten Klingelton aus.

4.Drücken Sie den Softkey **Speichern**, um die Änderungen zu übernehmen.

### **Lokales Verzeichnis**

### **Kontakt hinzufügen:**

1.Drücken Sie die Taste (bzum Öffnen des Hauptmenüs und wählen Sie dann **Telefonb**.

2.Drücken Sie den Softkey **Optionen** und wählen Sie **Neuer Kontakt**.

3.Geben Sie die gewünschten Daten in den Feldern **Name**, **Büro-Rufnummer**, **Rufnummer des Mobiltelefons** und **weitere Rufnummer**.

4.Drücken Sie den Softkey **Speichern**, um die Änderungen zu übernehmen.

### **Kontakt bearbeiten:**

1. Drücken Sie die Taste  $\bigcirc$  zum Öffnen des Hauptmenüs und wählen Sie dann **Telefonb**.

2. Wählen Sie mit  $\sim$  oder m den gewünschten Eintrag.

3.Drücken Sie den Softkey **Optionen** und wählen Sie **Bearb**.

4.Bearbeiten Sie die Angabe in den Feldern **Name**, **Büro-Rufnummer**, **Rufnummer des Mobiltelefons** und **weitere Rufnummer**.

5.Drücken Sie den Softkey **Speichern**, um die Änderungen zu übernehmen.

### **Kontakt löschen:**

1.Drücken Sie die Taste  $\bigcirc$  zum Öffnen des Hauptmenüs und wählen Sie dann **Telefonb**.

2. Wählen Sie mit  $\sim$  oder  $\pi$  den gewünschten Eintrag.

3.Drücken Sie den Softkey **Optionen** und wählen Sie dann **Löschen**, um den ausgewählten Eintrag zu löschen.

### **Kurzwahlnummer einrichten:**

1.Drücken Sie die Taste  $\oslash$  zum Öffnen des Hauptmenüs und wählen Sie dann **Einstellung**->**Telefonie**-> **Schnellwahl**.

2.Drücken Sie auf  $\sim$  oder m, um die gewünschte Zifferntaste zu markieren, und drücken Sie dann den Softkey **zuweisen**.

3.Drücken Sie  $\sim$  oder m, um den gewünschten Eintrag zu markieren, und drücken Sie dann den **OK**-Softkey.

 Wenn sowohl eine Festnetznummer als auch eine Mobiltelefonnummer gespeichert sind, drücken Sie auf  $\sim$  or  $\Box$ , um die gewünschte Nummer zu markieren, und drücken Sie dann erneut den Softkey **OK**.

### **Grundlegende Anruffunktionen**

### **Anrufe tätigen**

### **Anrufe direkt tätigen:**

1.Führen Sie einen der folgenden Schritte aus:

• Geben Sie in das im Bereitschaftszustand befindliche Mobilteil die gewünschte Nummer ein.

• Drücken Sie auf  $\blacksquare$ . um den Wählbildschirm aufzurufen.

Geben Sie über das Tastenfeld die gewünschte Nummer ein.

 Wenn Ihrem Mobilteil mehrere Leitungen als abgehende Leitungen zugewiesen sind, drücken Sie den Softkey **Line**, um die gewünschte Leitung auszuwählen. Wenn Sie keine Leitung auswählen, verwendet das Mobilteil die standardmäßig vorgegebene Leitung für den abgehenden Anruf.

2.Drücken Sie  $\curvearrowleft$ ,  $\blacktriangleleft$  oder  $\heartsuit$ , um einen Anruf zu tätigen.

### **Anruf anhand des lokalen Telefonbuchs tätigen:**

1. Drücken Sie bei ruhendem Mobilteil die Taste m.

2.Drücken Sie z oder m um den gewünschten Eintrag zu markieren, und drücken Sie dann coder , um einen Anruf über die Standardleitung zu tätigen.

 Wenn mehrere Nummern für den Kontakt gespeichert sind, drücken Sie  $\sim$  oder  $\text{m}$ , um die gewünschte Nummer zu markieren, und drücken Sie dann erneut  $\ell$  oder  $\mathfrak u$  , um einen Anruf über die Standardleitung zu tätigen.

### **Anruf anhand des Anrufprotokolls tätigen:**

1. Drücken Sie am im Bereitschaftszustand befindlichen Mobilteil den Softkey **Anrufl** und wählen Sie dann das gewünschte Anrufprotokoll.

2. Drücken Sie z oder m, um den gewünschten Eintrag zu markieren, und drücken Sie dann  $\alpha$  oder  $\alpha$ , um einen Anruf über die Standardleitung zu tätigen.

### **Einen Anruf über die Wiederwahl-Liste tätigen:**

1. Drücken Sie am im Bereitschaftszustand befindlichen Mobilteil  $\epsilon$  oder  $\mu$ .

2.Drücken Sie z oder m, um den gewünschten Eintrag zu markieren, und drücken Sie dann  $\sim$  oder  $\blacksquare$ .

### **Anruf mit der Kurzwahltaste tätigen:**

Halten Sie die Kurzwahltaste gedrückt, um eine voreingestellte Nummer direkt anzurufen.

### **Anrufe entgegennehmen**

### **Nehmen Sie Anrufe wie folgt entgegen:**

- Drücken Sie auf den Softkey **Annehmen**.
- Drücken Sie auf die Taste ...
- Drücken Sie auf die Taste  $\mathcal{L}$ .
- Drücken Sie auf die Taste  $\mathbb O$ .

Hinweis: Sie können eingehende Anrufe durch Drücken des Softkeys Silence ignorieren oder durch Drücken der Taste ablehnen.

### **Anrufe beenden**

Drücken Sie auf die Taste

### **Anruf stumm schalten**

- Drücken Sie während eines Anrufs die Taste  $\lceil \cdot \rceil$ , um den Ton stumm zu schalten.
- Drücken Sie <sub>[\*</sub>] erneut, um die Funktion zu deaktivieren.

### **Anruf halten und fortsetzen**

### **Anruf halten:**

Drücken Sie während eines Anrufs den Softkey **Optionen** und wählen Sie dann **Halten**.

### **Gehen Sie wie folgt vor, um einen Anruf fortzusetzen:**

- Falls nur ein Anruf gehalten wird, drücken Sie den Softkey **Weiter.**
- Wenn zwei Anrufe gehalten werden, drücken Sie den Softkey **Weiter**, um den aktuellen Anruf fortzusetzen.

Drücken Sie den Softkey **Wechseln**, um zwischen Anrufen umzuschalten.

## **Anrufweiterleitung**

Sie können Anrufe wie folgt weiterleiten:

### **Direkte Weiterleitung**

1.Drücken Sie während eines Anrufs den Softkey **Optionen** und wählen Sie dann **Vermitteln**.

2.Geben Sie die Nummer ein, an die Sie den Anruf weiterleiten möchten.

3.Drücken Sie den Softkey **Vermitteln**.

### **Weiterleitung mit Rufzeichen**

1.Drücken Sie während eines Anrufs den Softkey **Optionen** und wählen Sie dann **Vermitteln**.

2.Geben Sie die Nummer ein, an die Sie den Anruf weiterleiten möchten.

3.Drücken Sie  $\mathcal{C}$ ,  $\mathcal{A}$  oder  $\mathbb{O}$ , um einen Anruf zu tätigen.

4.Drücken Sie den Softkey **Vermitteln**, wenn Sie den Rückrufton hören.

### **Weiterleitung mit Rücksprache**

1.Drücken Sie während eines Anrufs den Softkey **Optionen** und wählen Sie dann **Vermitteln**.

2.Geben Sie die Nummer ein, an die Sie den Anruf weiterleiten möchten.

3.Drücken Sie  $\zeta$ ,  $\phi$  oder  $\heartsuit$ , um einen Anruf zu tätigen.

4.Drücken Sie den Softkey **Vermitteln**, nachdem der Anruf entgegengenommen wurde.

### **Anrufumleitung**

### **Anrufumleitung für eine bestimmte Leitung aktivieren:**

1.Drücken Sie die **OK**-Taste, um das Hauptmenü aufzurufen, und wählen Sie dann **Anruffunktionen**->**Umleitung**.

2.Drücken Sie  $\sim$  oder m, um die gewünschte Leitung zu markieren, und drücken Sie dann den **OK-**Softkey.

3.Drücken Sie  $\sim$  oder m, um die gewünschte Art der Anrufumleitung zu markieren, und drücken Sie dann den **OK-**Softkey.

• **Immer**----Eingehende Anrufe werden sofort umgeleitet.

• **Besetzt**----Eingehende Anrufe werden umgeleitet, wenn die Leitung besetzt ist.

• **Verzögert**----Eingehende Anrufe werden umgeleitet, wenn sie innerhalb einer bestimmten Zeit nicht entgegengenommen werden.

4.Wählen Sie im Feld **Status** die Option **Aktiviert**.

5.Geben Sie im Feld **Ziel** die Nummer ein, an die eingehende Anrufe umgeleitet werden sollen.

Für Weiterl. Verzög. drücken Sie - oder +, um im Feld Zeitverzögerung auszu wählen, wie lange gewartet werden soll, bevor der Anruf umgeleitet wird. 6.Drücken Sie den Softkey **Speichern,** um die Änderungen zu übernehmen.

#### **Sicherheitshinweise**

#### **Betriebsumgebungstemperaturen**

- Betriebstemperatur: -10 bis 50 °C
- Relative Luftfeuchtigkeit: 5 % bis 90 %, nicht kondensierend
- Lagertemperatur: -30 bis + 70 °C

#### **Garantie**

Unsere Produktgarantie ist auf das Gerät selbst beschränkt, wenn es normal und gemäß den Betriebsanweisungen und der Systemumgebung verwendet wird. Wir sind weder für Schäden oder Verluste haftbar, die aus der Verwendung dieses Produkts entstehen, noch für Ansprüche eines Dritten. Wir sind nicht haftbar für Probleme mit dem Yealink Gerät, die aus der Verwendung dieses Produkts entstehen. Wir sind nicht haftbar für finanzielle Schäden, Gewinnverluste

Ansprüche Dritter etc., die aufgrund der Verwendung dieses Produkts entstehen.

#### **Symbol DC**

**ist das Symbol für DC-Spannung** 

#### **Richtlinie zur Beschränkung der Verwendung bestimmter gefährlicher Stoffe in Elektro- und Elektronikgeräten (RoHS)**

Das Gerät erfüllt die Anforderungen der RoHS-Richtlinie der EU. Für Bestätigungen der Einhaltung können Sie sich an support@yealink.com wenden.

#### **Sicherheitshinweise**

Bewahren Sie diese Anweisungen auf. Lesen Sie diese Sicherheitshinweise vor der Verwendung!

**Die folgenden grundlegenden Vorsichtsmaßnahmen müssen zur Vermeidung von Bränden, Stromschlag und anderen Verletzungen immer befolgt werden.**

#### **Allgemeine Vorschriften**

- Lesen Sie vor der Installation und Verwendung des Geräts die Sicherheitshinweise sorgfältig durch und beobachten Sie die Situation im Betrieb.
- Halten Sie das Gerät während der Lagerung, dem Transport und dem Betrieb stets sauber und trocken.
- Vermeiden Sie während der Lagerung, dem Transport und dem Betrieb stets Zusammenprallen und Stürze des Geräts.
- Versuchen Sie nicht das Gerät eigenständig zu demontieren. Wenden Siesich im Falle von Mängeln an das zuständige Wartungscenter für eine Reparatur.
- Ohne vorherige schriftliche Zustimmung dürfen weder Unternehmen noch Einzelperson Änderungen an der Struktur oder dem Sicherheitskonzept des Geräts vornehmen. Yealink übernimmt unter keinen Umständen die Haftung für Folgen oder Rechtsansprüche, die auf solche Änderungen zurückzuführen sind.
- Beachten Sie bitte die entsprechenden Gesetze und Vorschriften bei der Verwendung des Geräts. Die gesetzlichen Rechte Dritter müssen ebenfalls beachtet werden.

#### **Umweltvorschriften**

- Stellen Sie das Gerät an einem gut belüfteten Ort auf. Setzen Sie das Gerät nicht direkter Sonneneinstrahlung aus.
- Halten Sie das Gerät trocken und frei von Staub.
- Stellen Sie das Gerät auf einen stabilen, ebenen Untergrund.
- Bitte legen Sie keine schweren Gegenstände auf das Gerät, da Beschädigung und Verformungen durch zu hohe Last möglich sind.
- Halten Sie mindestens 10 cm Abstand zwischen dem Gerät und dem nächsten Objekt ein, um die Wärmeabfuhr zu gewährleisten.
- Stellen Sie das Gerät nicht auf oder in der Nähe von entflammbaren oder brandgefährdeten Objekt wie Gummimaterialien auf.
- 

• Halten Sie das Gerät fern von Hitzequellen und offenem Feuer, wie Kerzen oder einer elektrischen Heizung.<br>• Halten Sie das Gerät fern von jedem Haushaltsgerät mit starkem Magnetfeld oder Elektromagnetfeld, z.B. einem Mi oder einem Kühlschran **A**<br>**Betriebsvorschriften**<br>• Harren Sin der Gerit nicht ohne Aufricht durch ein Kind von

- 
- « Lassen Sie das Gerät incht ohne Aufsicht durch ein Knie verwenden.<br>• Elssen Sie kein Knie mit der Gerät oder einem Zubehörtel sprien, da Kleinteile verschluckt werden können.<br>• Bite verwenden Sie ausschließlich Zubehör,
- 
- - **gesondert verarbeitet werden muss.**

#### **Fehlerbehebung**

- Die Einheit kann das Yealink Gerät nicht mit Strom versorgen.
- Es gibt Probleme mit dem Steckeranschluss.
- 1. Reinigen Sie den Stecker mit einem trockenen Tuch.
- 2. Schließen Sie ihn an einer anderen Steckdose an.
- Die Umgebungstemperatur liegt oberhalb des Betriebstemperaturbereichs.
- 1. Verwenden Sie die Einheit innerhalb des Betriebstemperaturbereichs.
- Das Kabel zwischen der Einheit und dem Yealink Gerät ist nicht richtig angeschlossen.
- 1. Schließen Sie das Kabel richtig an.
- Das Kabel lässt sich nicht richtig anschließen.
- 1. Sie haben möglicherweise ein falsches Yealink Gerät angeschlossen.
- 2. Verwenden Sie die richtige Stromversorgung.
- Es befindet sich möglicherweise Staub etc. im Port.
- 1. Reinigen Sie den Port.

Setzen Sie sich bei weiteren Fragen mit Ihrem Händler oder Ihrer anerkannten Servicestelle in Verbindung.

#### **Kontaktdaten des Ansprechpartners**

YEALINK NETWORK TECHNOLOGY CO., LTD.

309, 3rd Floor, No. 16, Yun Ding North Road, Huli District, Xiamen City, Fujian, VR China

YEALINK (EUROPE) NETWORK TECHNOLOGY B.V.

Strawinskylaan 3127, Atrium Building, 8th floor, 1077ZX Amsterdam, Niederlande YEALINK (USA) NETWORK TECHNOLOGY CO., LTD.

999 Peachtree Street Suite 2300, Fulton, Atlanta, GA, 30309, USA Hergestellt in China

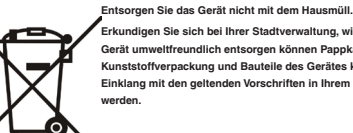

anderen Gefahren kommen.

 **UMWELTFREUNDLICHE VERWERTUNG** 

**Erkundigen Sie sich bei Ihrer Stadtverwaltung, wie Sie das** 

**Gerät umweltfreundlich entsorgen können Pappkarton, Kunststoffverpackung und Bauteile des Gerätes können im Einklang mit den geltenden Vorschriften in Ihrem Land verwertet** 

**Halten Sie stets die geltenden Vorschriften ein.**

**Deren Nichtbeachtung kann eine Buße oder Verfolgung gemäß dem geltenden Recht nach sich ziehen Die durchgestrichene Mülltonne auf dem Gerät bedeutet, dass das Gerät am Ende seiner Nutzungsdauer zu einer speziellen Elektroschrottsammelstelle gebracht und vom Hausmüll** 

• Verschütten Sie keine Flüssigkeiten auf das Gerät und verwenden Sie es nicht in der Nähe von Wasser, beispielsweise in der Nähe einer Badewanne, Waschschüssel, einem Spülbecken, in einem feuchten Keller

• Treten Sie nicht auf das Kabel, ziehen und verbiegen Sie es nicht, da es dadurch zu einer Fehlfunktion des Geräts kommen kann. • Schalten Sie das Gerät bei Gewitter aus und trennen Sie es von der Stromversorgung. Ziehen Sie das Netzkabel und das ADSL-Twisted-Pair-

• Wenn Rauch oder ungewöhnliche Geräusche oder Gerüche aus dem Gerät austreten, trennen Sie das Gerät sofort von der Stromversorgung und ziehen Sie das Netzkabel. Wenden Sie sich an das angegebene

• Führen Sie keine Gegenstände in Einschübe oder Anschlussöffnungen des Geräts ein, die kein Bestandteil des Produktes oder ein Zubehörteil

• Schließen Sie zuerst das Erdungskabel des Geräts an, bevor Sie ein Kabel anschließen.Trennen Sie das Erdungskabel nicht, bis nicht alle anderen

• Bevor Sie das Gerät reinigen, schalten Sie es aus und trennen Sie es von

• Verwenden Sie ein Stück trockenes, weiches und antistatisches Tuch zum

• Halten Sie das Netzkabel sauber und trocken. Über einen schmutzigen oder nassen Netzstecker kann es zu einem elektrischen Schlag oder

oder in der Nähe eines Schwimmbeckens.

Wartungscenter für eine Reparatur.

Kabel entfernt wurden. **Reinigungsvorschriften**

der Stromversorgung.

Reinigen des Geräts.

sind.

Kabel (Festnetzkabel) zurVermeidung eines Blitzschlags. • Wenn das Gerät längere Zeit ungenutzt bleibt, trennen Sie es von der

Stromversorgung und ziehen Sie den Netzstecker.

### Yealink

YEALINK (XIAMEN) NETWORK TECHNOLOGY CO., LTD WWW.YEALINK.COM

 $C \in$ 

#### **Declaration of Conformity**

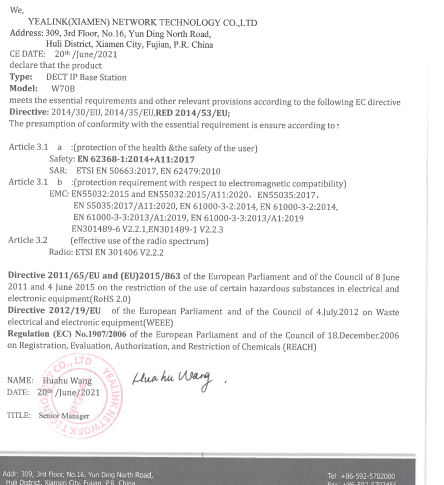

Tel: +86-592-570200<br>Fax: +86-592-570245

Yealink

YEALINK (XIAMEN) NETWORK TECHNOLOGY CO., LTD WWW.YEALINK.COM

 $C \in$ 

#### **Declaration of Conformity**

We. .<br>YEALINK(XIAMEN) NETWORK TECHNOLOGY CO.,LTD 1 - HALLINGARANNIEN'S 1942 IN ONE TRACKLESS: 309, 3rd Floor, No.16, Yun Ding North Road,<br>Huli District, Xiamen City, Fujian, P.R. China<br>CE DATE: 20<sup>16</sup> /June/2021<br>declare that the product Type: DECT IP Phone<br>Model: W73H moden w/5n<br>meets the essential requirements and other relevant provisions according to the following EC directive Directive: 2014/30/EU, 2014/35/EU,RED 2014/53/EU; The presumption of conformity with the essential requirement is ensure according to: Article 3.1  $\,$  a  $\,$  :<br>(protection of the health &<br>the safety of the user)  $\,$  Safety: <br> EN 62368-1:2014+A11:2017  $\,$  $\begin{aligned} &\text{MRCY, BWS2468-12204-184.122017} \\ &\text{MRCY, BWS2468-12204-17}, \text{PR 9566-2017} \\ &\text{Arotic 3.1} \quad \text{L} \quad \text{L} \quad \text{FTS1 ENS} \\ &\text{SSE} \quad \text{SUS2-2015 and BNS932-2015/411-2020}. \\ &\text{ERS3035-2017} \quad \text{BNC} \quad \text{ERS503-22015 and BNS932-2015/411-2020}. \\ &$ EN301489-6 V2.2.1,EN301489-1 V2.2.3<br>
(effective use of the radio spectrum)<br>
Radio: ETSI EN 301406 V2.2.2 Article 3.2 Directive 2011/65/EU and (EU)2015/863 of the European Parliament and of the Council of 8 June 2011 and 4 June 2015 on the restriction of the use of certain hazardous substances in electrical and electronic equipment(RoHS 2.0)

Successive State (State of the European Parliament and of the Council of 4, July 2012 on Waste<br>electrical and dectronic equipment(WEEE)<br>Regulation (EC) No.1987/2006 of the European Parliament and of the Council of 18.Decem

on Registration, Evaluation, Authorization, and Restriction of Chemicals (REACH)

HuahuWang NAME: Huahu Wang DATE: 20<sup>th</sup>/June/2021 TITLE: Senior Manager

### **About Yealink**

Yealink (Stock Code: 300628) is a global brand that specializes in video conferencing, voice communications and collaboration solutions with best-in-class quality, innovative technology and user-friendly experience. As one of the best providers in more than 140 countries and regions, Yealink ranks No.1 in the global market share of SIP phone shipments (Global IP Desktop Phone Growth Excellence Leadership Award Report, Frost & Sullivan, 2019).

### **Technical Support**

Visit Yealink WIKI (http://support.yealink.com/) for the latest firmware, guides, FAQ, Product documents, and more. For better service, we sincerely recommend you to use Yealink Ticketing system (https://ticket. yealink.com) to submit all your technical issues.

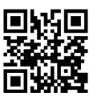